# **Cost-Effective Facebook Advertising for Newbies: A Comprehensive Guide**

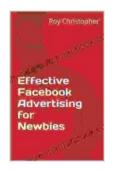

# **Cost Effective Facebook Advertising for Newbies**

★ ★ ★ ★ 5 out of 5

Language : English

File size : 350 KB

Text-to-Speech : Enabled

Screen Reader : Supported

Enhanced typesetting : Enabled

Print length : 18 pages

Lending : Enabled

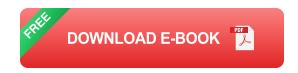

Facebook advertising is a powerful tool for businesses of all sizes. It allows you to reach a large and targeted audience with your message, and it can be done relatively inexpensively. However, if you're not careful, it's easy to waste money on Facebook ads that don't perform well.

That's why we've put together this comprehensive guide to cost-effective Facebook advertising. We'll cover everything you need to know to get started, from creating your first campaign to optimizing your ads for maximum results.

#### 1. Define Your Goals

The first step to creating a cost-effective Facebook advertising campaign is to define your goals. What do you want to achieve with your ads? Do you want to increase website traffic, generate leads, or drive sales?

Once you know your goals, you can start to develop a strategy for your campaign. Consider the following:

- Target audience: Who are you trying to reach with your ads?
- Ad format: What type of ad will you use?
- Budget: How much money are you willing to spend?
- Call to action: What do you want people to do after seeing your ad?

# 2. Create a Facebook Business Page

If you don't already have a Facebook Business Page, you'll need to create one before you can start running ads. Your Business Page will be the hub for all of your advertising activities.

To create a Business Page, go to https://www.facebook.com/business/pages/create and follow the instructions.

# 3. Create Your First Ad Campaign

Once you have a Business Page, you can start creating your first ad campaign. To do this, go to the Ads Manager at https://www.facebook.com/ads/manager and click on the "Create Campaign" button.

On the next page, you'll need to select a campaign objective. This is the goal that you want your campaign to achieve. Choose from the following options:

Website traffic: Send people to your website.

- Lead generation: Collect leads from people who are interested in your product or service.
- Conversions: Drive people to take a specific action on your website, such as making a purchase.
- Brand awareness: Increase awareness of your brand or product.

### 4. Target Your Audience

Once you've selected a campaign objective, you'll need to target your audience. This is the group of people that you want to see your ads.

Facebook offers a variety of targeting options, including:

- Location: Target people based on their location.
- Demographics: Target people based on their age, gender, education, income, and other demographic factors.
- Interests: Target people based on their interests, such as hobbies, activities, and brands.
- Behaviors: Target people based on their online behavior, such as the websites they visit and the apps they use.

## 5. Set Your Budget

Once you've targeted your audience, you'll need to set your budget. This is the amount of money that you're willing to spend on your campaign.

Facebook offers two different budgeting options:

Daily budget: Set a daily budget for your campaign.

Lifetime budget: Set a lifetime budget for your campaign.

#### 6. Create Your Ad

Now it's time to create your ad. This is the part where you'll write your ad copy and choose an image or video.

When writing your ad copy, keep the following in mind:

- Start with a strong headline.
- Highlight the benefits of your product or service.
- Use clear and concise language.
- Include a call to action.

#### 7. Preview and Publish Your Ad

Once you're happy with your ad, it's time to preview it and publish it. To do this, click on the "Preview" button.

On the next page, you'll be able to see how your ad will look on different devices. You can also edit your ad or cancel it if you're not happy with it.

When you're ready to publish your ad, click on the "Publish" button.

#### 8. Monitor Your Results

Once your ad is live, it's important to monitor your results to see how it's performing. You can do this by going to the Ads Manager and clicking on the "Reports" tab.

In the Reports tab, you can see a variety of metrics, such as:

- Impressions: The number of times your ad was seen.
- Clicks: The number of times your ad was clicked.
- Cost per click (CPC): The average amount of money you paid for each click.
- Conversions: The number of times someone took a desired action after seeing your ad.

## 9. Optimize Your Ads

Once you've monitored your results, you can start to optimize your ads to improve their performance. Here are a few tips:

- Test different ad copy and images.
- Adjust your targeting.
- Change your budget.
- Use retargeting to reach people who have already visited your website.

By following the tips in this guide, you can create cost-effective Facebook advertising campaigns that drive results for your business. Remember to start by defining your goals, creating a Facebook Business Page, and targeting your audience. Then, create your ad, set your budget, and publish your ad. Finally, monitor your results and optimize your ads to improve their performance.

With a little effort, you can use Facebook advertising to reach a large and targeted audience with your message, and all for a reasonable price.

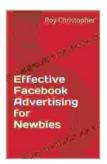

# **Cost Effective Facebook Advertising for Newbies**

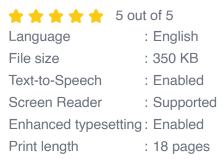

Lendina

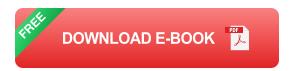

: Enabled

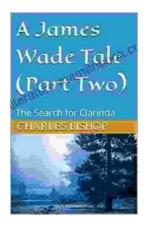

# James Wade's Captivating Tale: Delving into the Second Chapter

In the heart of a realm where the veil between reality and imagination blurs, we embark once more on the extraordinary journey of James Wade. Having escaped the clutches of...

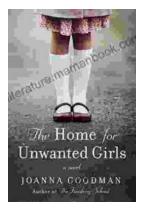

# The Heart Wrenching Gripping Story Of Mother Daughter Bond That Could Not Be

The bond between a mother and daughter is one of the most powerful and enduring bonds in the world. It is a bond that is forged in love and...